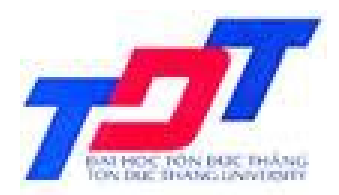

### **TIN HỌC ỨNG DỤNG TRONG KINH DOANH 2**

### **Chương 1 TỔNG QUAN VỀ CƠ SỞ DỮ LIỆU**

**Giảng Viên: ThS. Nguyễn Minh Thành Email: [thanhnm@itc.edu.vn](mailto:thanhnm@itc.edu.vn) Tel : 0908.348.469**

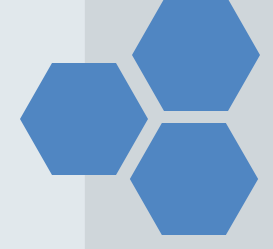

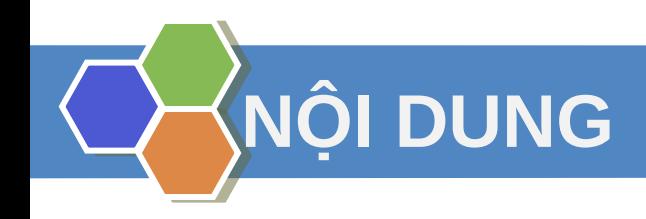

# 1.Các khái niệm 2.Các bước phân tích và thiết kế CSDL. 3.Hệ Quản trị CSDL Ms Access.

# **1. CÁC KHÁI NIỆM**

### **1.1. Khái Niệm Về Microsoft Access**

- ❖ Ms Access là phần mềm ứng dụng của bộ Microsoft Office. Là một hệ Quản trị CSDL theo mô hình quan hệ.
- Giúp cho lưu trữ thông tin dữ liệu dưới dạng các bảng và có thể tính toán, xử lý dữ liệu trong các bảng đã lưu trữ.
- **❖ Xây dựng các phần mềm quản lý dữ liệu như: Quản** lý nhân sự, Quản lý bán hàng, Quản lý đào tạo, . . .

# **1. CÁC KHÁI NIỆM**

### **1.2. Cơ sở dữ liệu**

- Cơ sở dữ liệu (CSDL) Là tập hợp các số liệu liên quan đến chủ thể hay mục đích khai thác thuộc lĩnh vực nào đó và được tổ chức theo một mô hình xác định.
- Có thể hiểu CSDL là một vật chứa dùng để lưu trữ quản lý mọi thông tin mà ta muốn, và nó phải có khả năng truy xuất đồng thời.
- Ví dụ: Xét hệ thống bán vé máy bay. Dữ liệu lưu trữ bao gồm thông tin về sân bay, chuyến bay, đường bay, hành khách v.v.. Dữ liệu trên được lưu trữ theo một cách nào đó và được liên hệ với nhau sao cho phục vụ hành khách tiện lợi, bảo đảm hành khách đi đúng chuyến.
- **\*** Xét hệ thống tuyển sinh của một trường đại học. Dữ liệu lưu trữ là thông tin sinh viên, ngành, bảng điểm…

# **1. CÁC KHÁI NIỆM**

### **1.3. Cơ sở dữ liệu quan hệ (CSDLQH)**

- CSDLQH là cơ sở dữ liệu trong đó các dữ liệu được đặt trong các bảng có quan hệ với nhau. Nhằm phản ánh mối liên kết thực sự giữa các đối tượng dữ liệu ở bên ngoài thế giới thực.
- Mỗi bảng có hình thức dòng cột. Mỗi cột gọi là vùng hay trường, mỗi dòng là một mẫu tin.

### **2.1. Xác định mục tiêu của CSDL**

Bắt đầu làm việc với người sẽ sử dụng CSDL sau này để tìm hiểu yêu cầu của họ, thu thập những bảng báo cáo mà họ cần cũng như những mẫu biểu để nhập dữ liệu vào hệ thống.

Người xác định mục tiêu phải nắm rõ những yêu cầu của nhà quản lý bởi vì có khi hai vấn đề tương tự nhau nhưng có thể có những cách tổ chức khác nhau.

### **2.2. Xác định những bảng dữ liệu sơ khởi**

- Phác thảo theo lô dữ liệu trong thực tế thành những bảng dữ liệu sơ khởi

### *Ví dụ 1: Trong hệ thống quản lý công nợ khách hàng ta có các bảng (thực thể)*

- + Hồ sơ khách hàng (công nợ khách hàng): lưu giữ các thông tin về khách hàng gồm: mã khách, tên khách, số nợ đầu…
- + Hóa đơn: lưu giữ các thông tin về hóa đơn như: số hoá đơn, ngày phát sinh hoá đơn, mã khách, số tiền,…
- + Phiếu thu: lưu giữ các thông tin về thu, chẳng hạn: số phiếu thu, mã khách,, số tiền,…

### *Ví dụ 2: Trong quản lý lương gồm các bảng:*

- Phòng ban: lưu giữ các thông tin phòng ban
- Phụ cấp chức vụ: lưu giữ các mức phụ cấp theo chức vụ
- Lương: lưu giữ các thông tin về lươngcủa từng nhân viên.

*Ví dụ 3: Quản lý lương theo sản phẩm gồm các bảng* 

+ Nhân viên:lưu giữ các thông tin về nhân viên như: mã nhân viên, họ tên, mã phân xưởng…

+ Sản phẩm: lưu giữ thông tin về đơn giá của từng sản phẩm như mã sản phẩm ,

tên sản phẩm, đơn giá gia công một sản phẩm,…

+ Nhân viên gia công sản phẩm: lưu trữ sớ lượng gia công sản phẩm của các nhân viên như: số biên nhận, mã nhân viên, mã sản phẩm, số lượng,..

*Ví dụ 4: Quản lý điểm thi của một trung tâm dạy nghề như sau*  + Học viên: lưu giữ các thông tin về học viên như Mã học viên, Họ tên, Ngày sinh, Phái, địa Chỉ,..

+ Môn học: Lưu giữ thông tin về môn học như Mã môn, Tên môn …

+ Kết quả: Lưu giữ kết tập học tập của học viên như Mã hoc viên, Mã môn học, điểm thi….

**28/08/2013 MaMH: 701006 Ch ng 1. T ng quan v CSDL ươ ổ ề <sup>8</sup>**

### **2.3. Xác định các trường của bảng**

Lưu trữ dữ liệu theo thuộc tính bé nhất. Chẳng hạn nên tách ho tên ra thành 2 phần bởi vì gộp 2 thành phần lại thì đơn giản hơn tách một thành phần ra làm hai và thường người ta thường sắp xếp theo tên hơn là theo họ

Không khai báo các trường tính toán. Ví dụ: Thành tiền, Tổng cộng…. Muốn có kết quả tính toán ta thường dùng câu truy vấn (xem chương 3)

Mỗi bảng có một cột (hay một nhóm cột) làm khóa chính (Primary key)

### **2.4. Khóa (Key)**

Khóa là tập thuộc tính dùng để xác định tính duy nhất của một bộ trong quan hệ

### **2.4.1. Khóa chính (Primary Key)**

#### **NHANVIEN(MANV, TENNV, HONV, NGSINH, DCHI, PHAI, LUONG, PHONG)**

- Có 2 khóa
	- MANV
	- HONV, TENNV, NGSINH
- Khi cài đặt quan hệ thành bảng (table)
	- Chọn 1 khóa làm cơ sở để nhận biết các bộ
		- Khóa có ít thuộc tính hơn
	- Khóa được chọn gọi là khóa chính (PK primary key)
		- Các thuộc tính khóa chính phải có giá trị khác null
		- Các thuộc tính khóa chính thường được gạch dưới
		- Không được phép trùng

Ví dụ: Quản lý điểm thi gồm các bảng

- Học viên: *Mã học viên*, họ tên, ngày sinh, phái, địa chỉ
- Môn học: *Mã môn*, tên môn
- Kết quả: **Mã hoc viên, Mã môn học**, điểm thi

Bảng Môn học: Lưu trữ thông tin về các môn học. Có cột Mã môn làm khóa chính thông thường trong mô hình quan hệ chỉ viết gọn như sau:

```
MOMHOC(MaMon, TenMon)
```
Thực hiện một phụ thuộc hàm biết MaMon thì sẽ nhận biết được TenMon:

#### MaMon  $\rightarrow$  TenMon.

## Xét các bảng dữ liệu sau

a) khoá chính không trùng và không rỗng

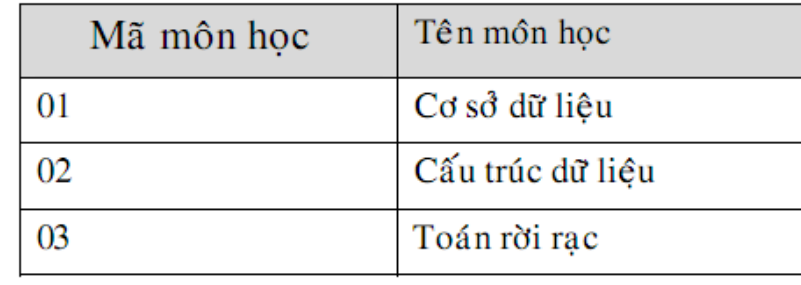

### b) Khóa chính bị trùng

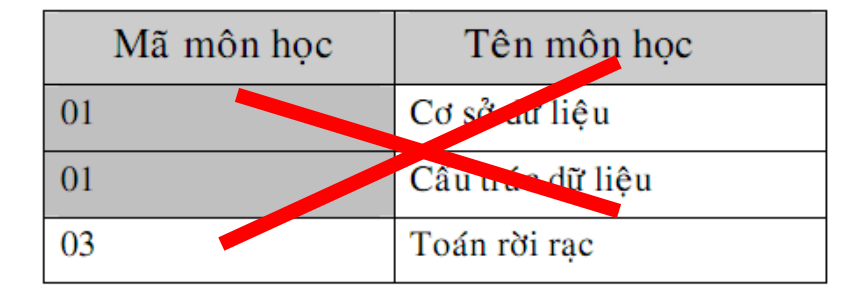

### c) Khóa chính rỗng

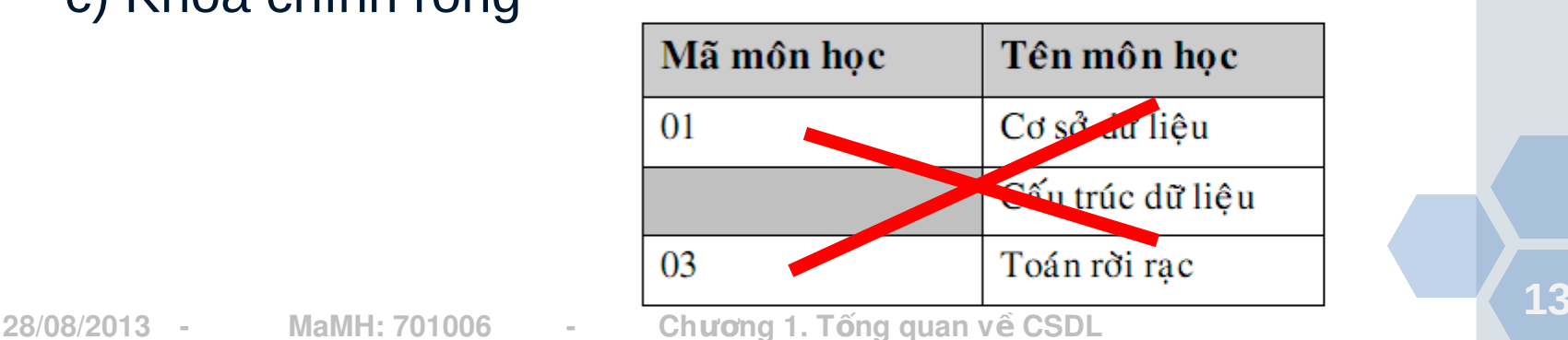

### **2.4.2. Khóa ngoai**

\* Cho 2 quan hệ R và S. Một tập thuộc tính K của quan hệ R được gọi là khoá ngoại của quan hệ R nếu K là khoá nội của quan hệ S.

**Ví du:** 

- KHOA(MaKhoa, TenKhoa)
- LOP HOC(MaLop, TenLop, NienKhoa, #MaKhoa)
- MaKhoa trong quan hệ LOP HOC là khoá ngoại vì nó là khoá chính của quan hệ KHOA..

### 2.5. quan h**ệ**

*Quan hệ 1-1:* Là mối quan hệ mà một mẫu tin của bảng này có quan hệ với một mẩu tin của bảng kia và ngựơc lại.

Ví dụ: Quản lý học viên gồm hai phần:

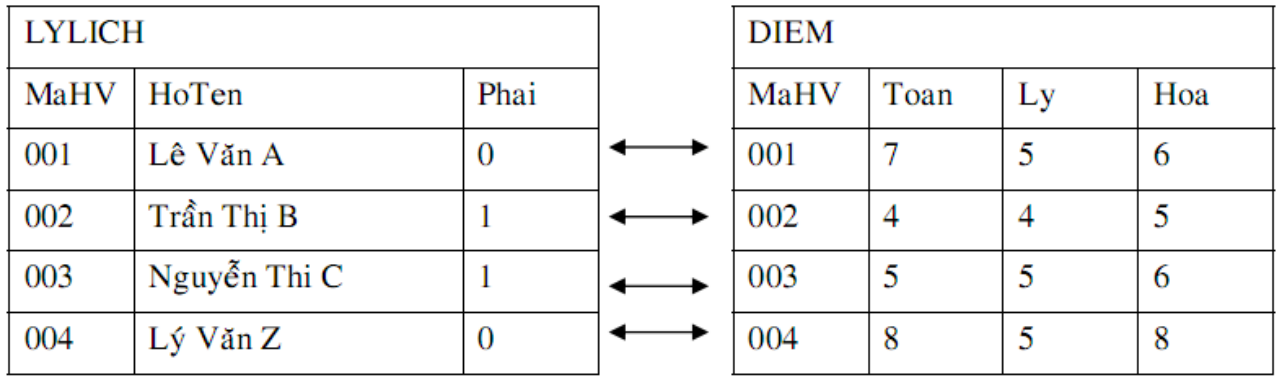

Một học viên có một mẫu tin trong phần điểm thì sẽ có một và chỉ một mẩu tin trong phần lý lịch

• Trong thực tế ta thường chấp nhận quan hệ 1-1 dạng khiếm khuyết (1-0, 0-1) nghĩa là nó có trên bảng này mà chưa có trên bảng khác

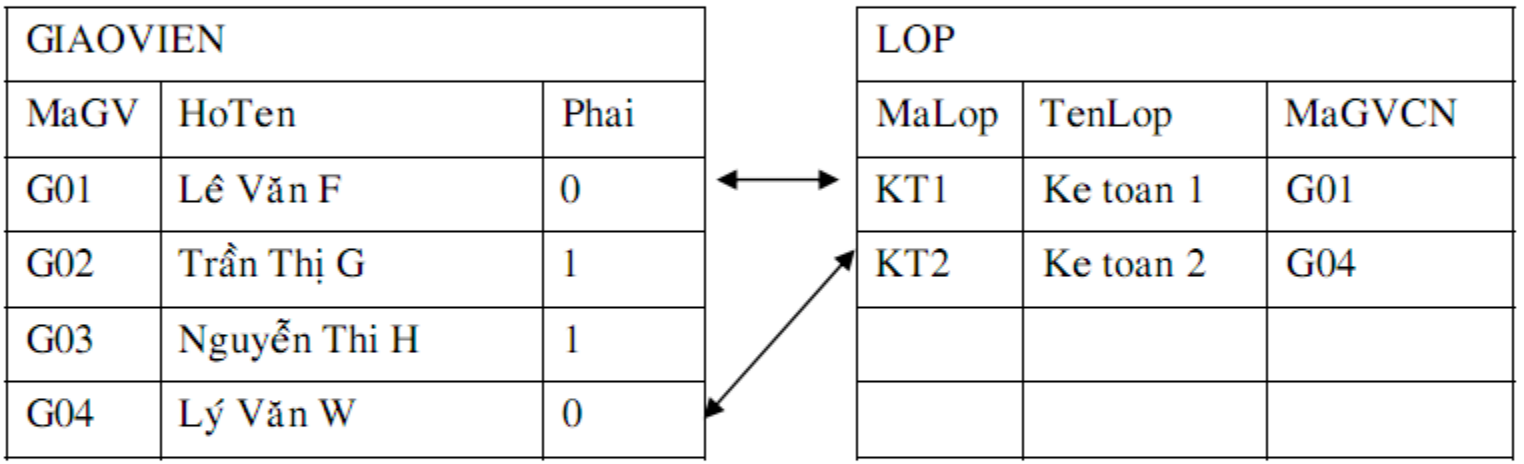

Yêu cầu một giáo viên chỉ được chủ nhiệm một lớp. Khi đó mối quan hệ giữa 2 bảng trên là 1-1(qua trường MaGV- MaGVCN) nhưng ta không gộp 2 bảng này lại với nhau vì 2 bảng này có ý nghĩa khác nhau (phản ánh thực tế khác nhau).

*Quan hệ 1-n:* Là mối quan hệ mà một mẩu tin của bảng dữ liệu này có quan hệ với nhiều mẩu tin bảng dữ liệu kia (nhưng không có chiều ngược lại)

Ví dụ: Chẳng hạn quản lý công nợ khách hàng gồm 3 phần:

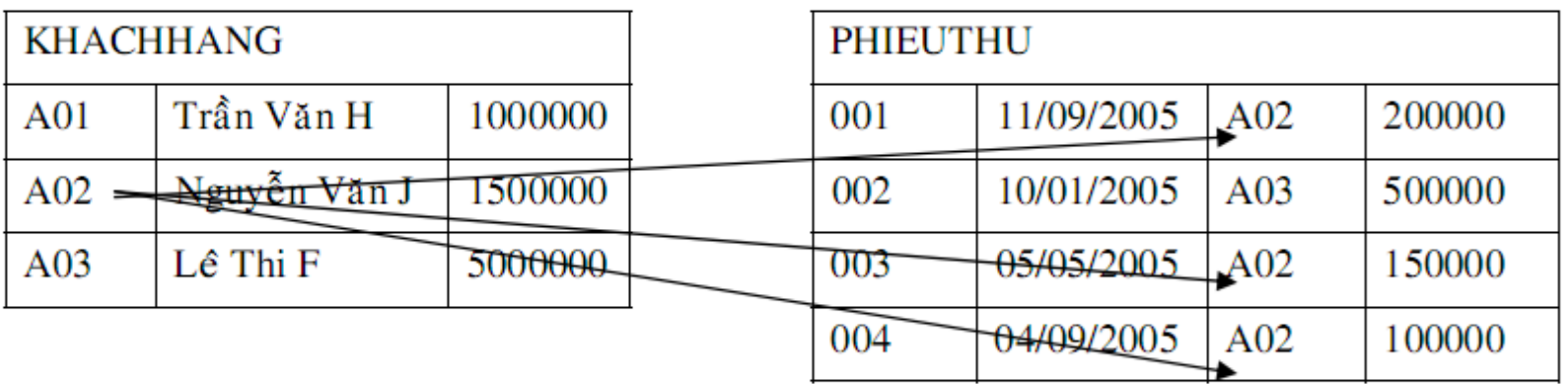

Một khách hàng có thể có nhiều phiếu thu, nhưng một phiếu thu chỉ thuộc một khách hàng

**18**

# **2. CÁC BƯỚC PHÂN TÍCH VÀ THIẾT KẾ CSDL**

*Quan hệ bắc cầu:* Là mối quan hệ có bảng A quan hệ với bảng B và bảng B quan hệ với bảng C.

Ví dụ: Khi muốn quản lý cả phần chi tiết hoá đơn để đáp ứng yêu cầu hiển thị những mặt hàng mà khách hàng đã mua

**2. CÁC BƯỚC PHÂN TÍCH VÀ THIẾT KẾ CSDL** *Quan hệ đồng thời:* Là mối quan hệ mà bảng A có quan hệ với cả bảng B và C

Ví dụ: trong quản lý học viên. Bảng điểm có quan hệ đồng thời với học viên và môn học. Đây là sự phân rã mối quan hệ nhiều giữa học viên và môn học (một môn học có nhiều học viên theo học và một học viên theo học nhiều môn) vậy khóa chính của bảng điểm là kết hợp của hai khóa chính ở bảng học viên và môn học (MaHV+ MaMH)

*Quan hệ phản thân:* Trong một vài trường hợp đặc biệt ta có những quan hệ phản thân, nghĩa là một bảng có quan hệ với chính nó. Chẳng hạn, cần quản lý nhân viên nào có vợ (chồng) cũng là nhân viên trong cơ quan

### **3.1. Các đối tượng trong CSDLMS Access**

 Table (bảng): là thành phần cơ bản của CSDL, nó cho phép lưu trữ dữ liệu phục vụ công tác quản lý. Các bảng trong một CSDL thường có mối quan hệ với nhau

 Query (truy vấn): là công cụ dùng để tính toán các trường không cần lưu trữ (điểmTB, thành tiền), sắp xếp, tìm kiếm, tổng hợp dữ liệu

 Form (Biểu mẫu): cho xây dựng các biểu mẫu nhập số liệu như trong thực tế, giúp NSD thực hiện việc nhập, xuất phong phú, không đơn điệu như nhập xuất trên Table hay **Query** 

### **3.1. Các đối tượng trong CSDLMS Access**

- Report (Báo biểu): cho in ấn với các khả năng
	- In dữ liệu dưới dạng bảng biểu
	- Sắp xếp dữ liệu trước khi in
	- In dữ liệu có quan hệ trên một báo cáo
- Macro (tập lệnh): là một tập hợp các lệnh nhằm thực hiện các thao tác thường gặp. Khi gọi một Macro, Access sẽ cho thực hiện một dãy các lệnh tương ứng đã qui định

 Module (đơn thể): là một dạng tự động hoá chuyên sâu hơn Macro. Đó là những hàm riêng của NSD được viết bằng ngôn ngữ Access Basic

**Tập tin chương trình do Access tạo ra có đuôi là .MDB**

#### **3.2. Tạo mới CSDL trong Ms Access**

#### Khởi động MS Access Bước 1: Chọn create a new file từ hộp thoại khởi động

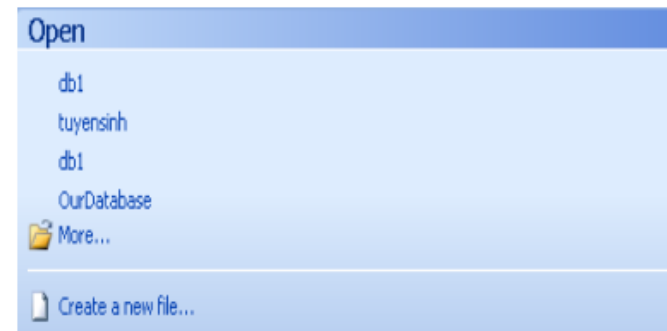

#### Bước 2: Chọn Blank database

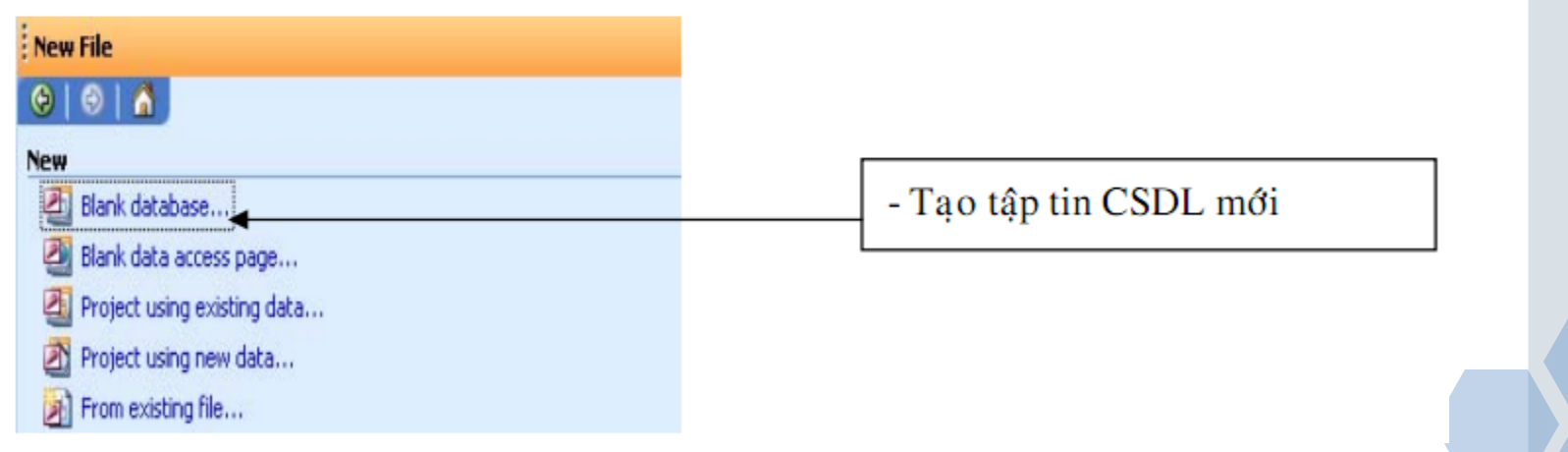

#### **3.2. Tạo mới CSDL trong Ms Access**

Bước 3: đặt tên CSDL mới vào (file name) và CSDL này sẽ được lưu ở đâu (save in). Sau đó chọn Create

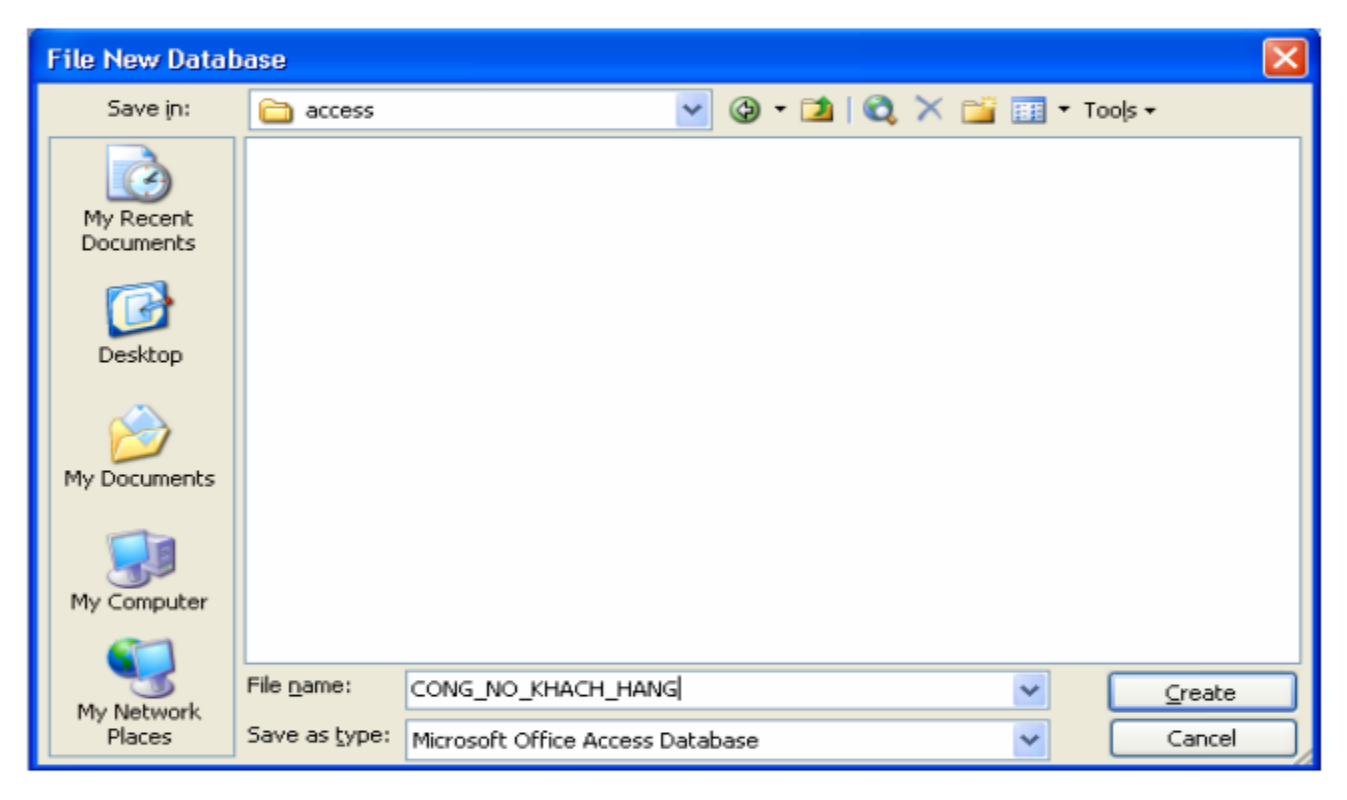

#### **3.3.Mở 1 CSDL đã có trong Ms Access**

#### Khởi động MS Access Bước 1: Chọn More từ hộp thoại khởi động

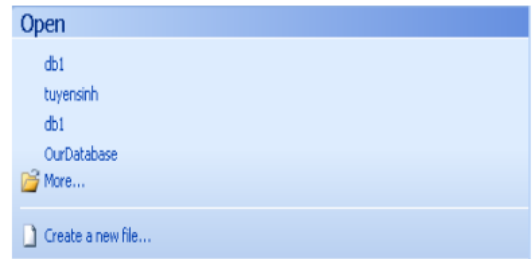

Bước 2: Chọn tập tin chỉ định cần mở đã lưu ở đĩa nào và thư mục nào . Ví dụ ở đây chọn CONG NO KHACH HANG được lưu ở D. Rồi chọn Open để mở

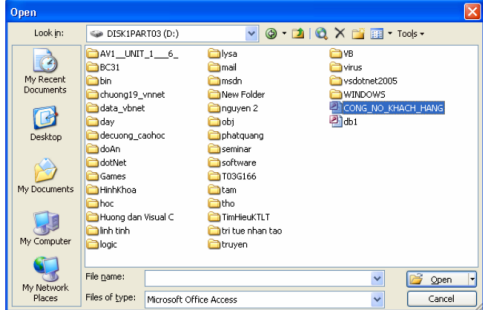

Lưu ý: Tại một thời điểm thì chỉ có 1 tập tin được mở. Do đó khi mở 2 tạo một tập tin CSDL thì CSDL trước đó sẽ bị đóng lại.

**28/08/2013 - MaMH: 701006 - Chương 1. Tổng quan về CSDL** 

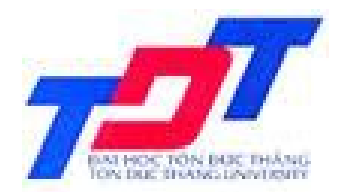

### **TRƯỜNG ĐẠI HỌC TÔN ĐỨC THẮNG KHOA QUẢN TRỊ KINH DOANH**

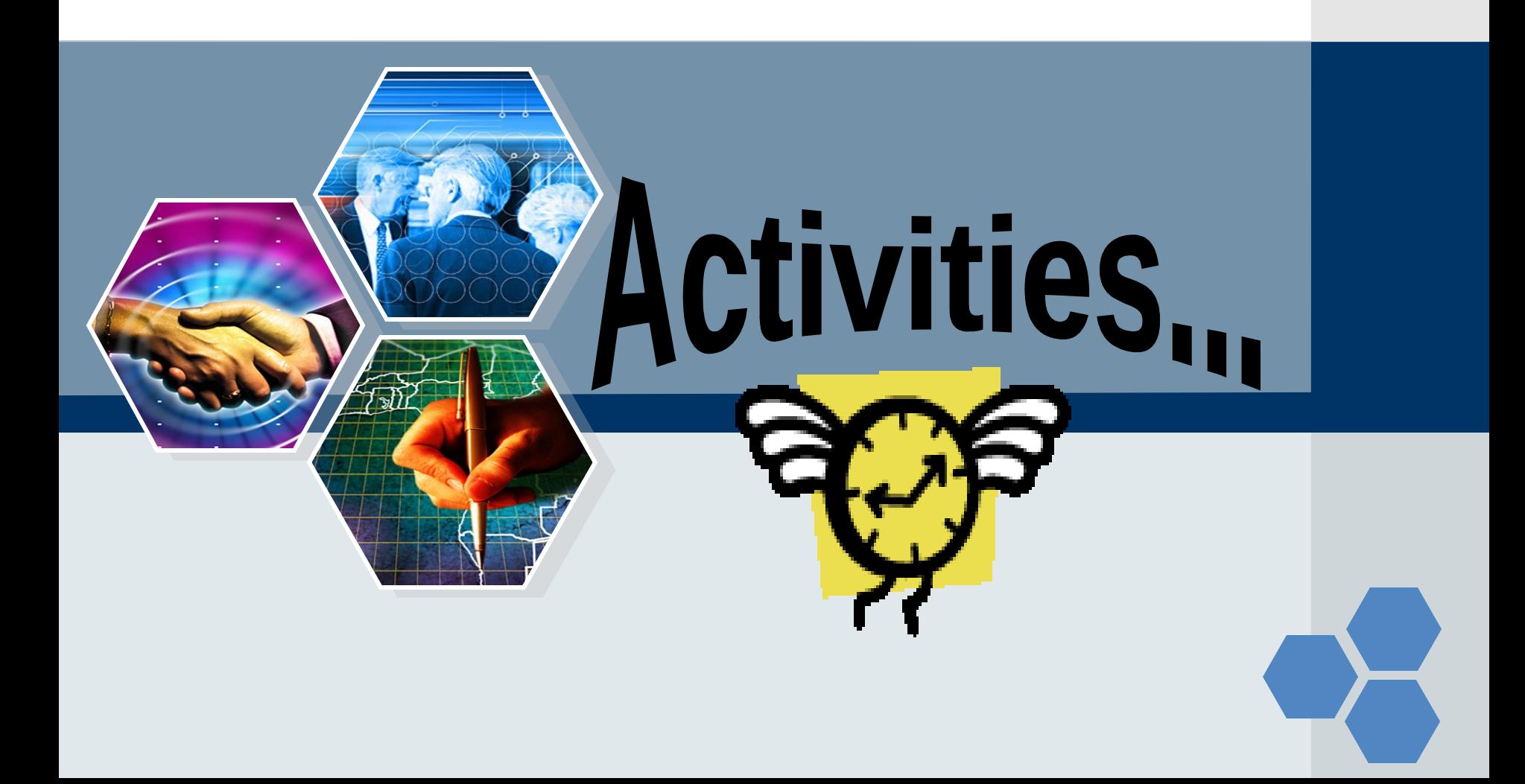